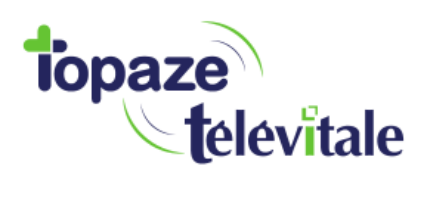

## **LA NORME COMPTABLE « FEC »**

Topaze propose désormais l'export au format FEC (« Fichiers des Ecritures Comptables »). En cas de contrôle de l'administration fiscale, ce fichier permet de remettre un fichier dématérialisé de vos écritures comptables afin de faciliter le travail des contrôleurs.

Le Fichier des Ecritures Comptables exporté par Topaze, est pleinement conforme aux normes codifiées à l'article L.47 A-I du livre des procédures fiscales.

## **DANS TOPAZE :**

Tout d'abord, il faut saisir votre numéro SIREN dans votre fiche praticien qui se trouve dans « Fichiers » puis dans les sous onglets « Praticiens » et en double cliquant sur votre nom :

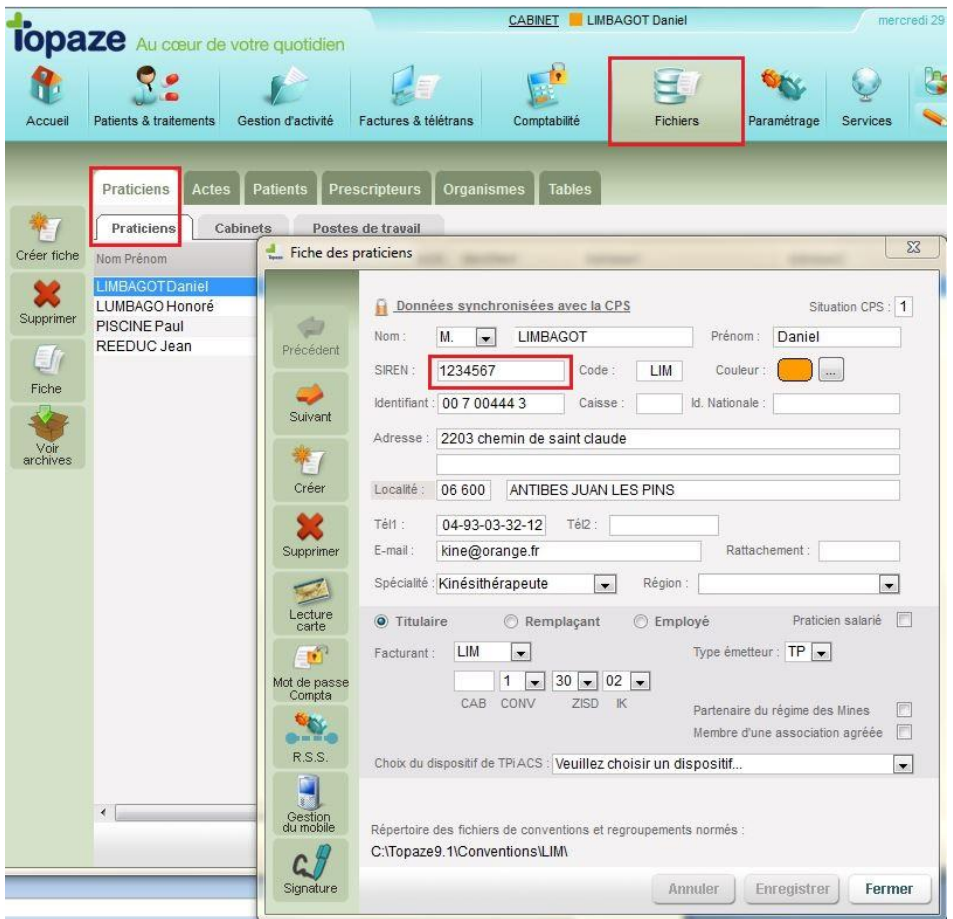

Ensuite, nous allons créer un dossier qui contiendra les fichiers qui seront exportés de la comptabilité de Topaze au format FEC.

Faites un clic droit avec votre souris sur le bureau de votre ordinateur, puis dans le menu qui s'ouvre, choisissez « Nouveau » puis « Dossier » :

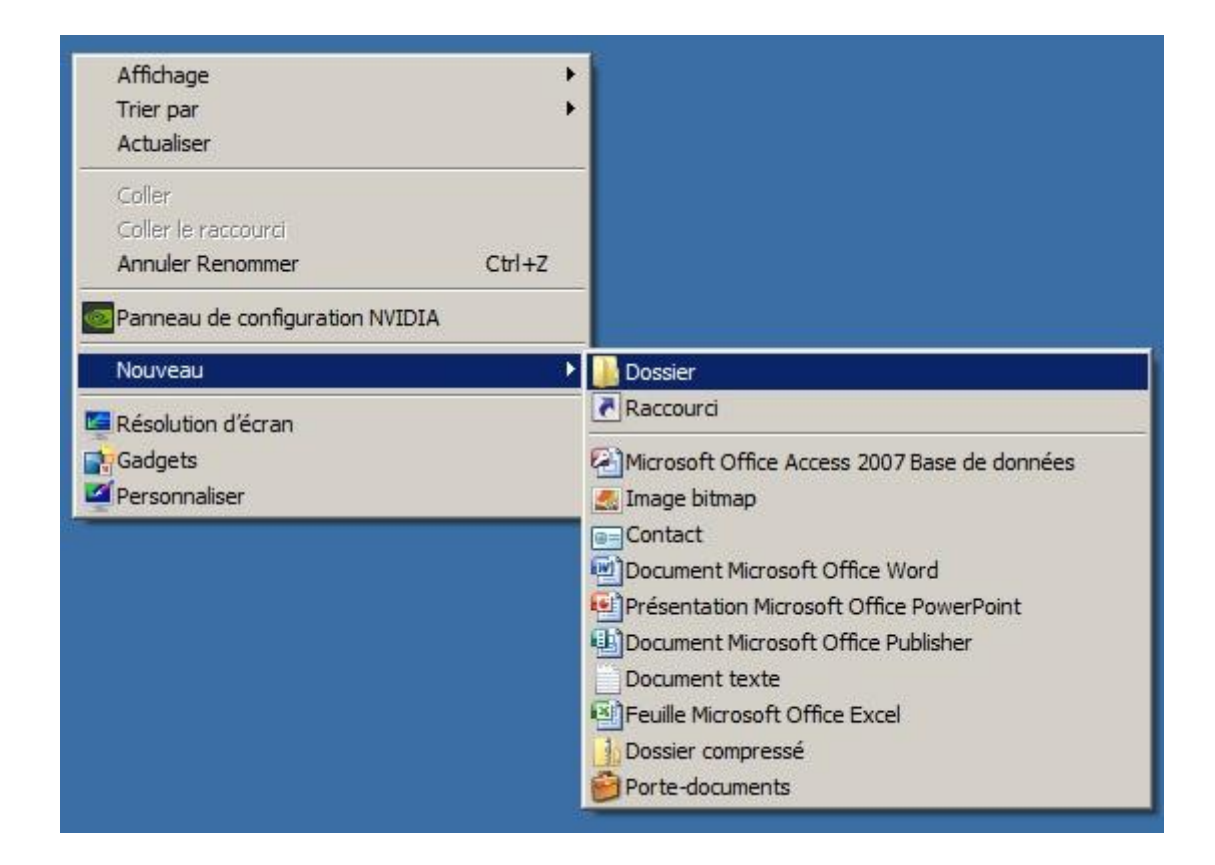

Renommer le en « FEC année de la compta » :

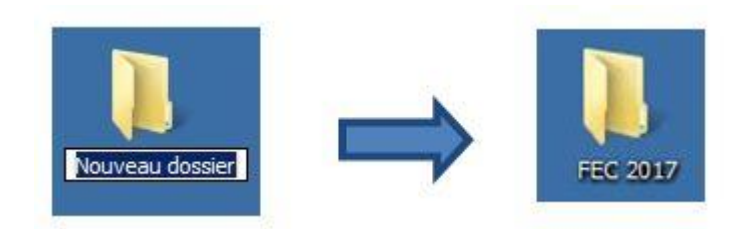

Notez que chaque année, lorsque vous faites cet exportation de vos fichiers comptables, il faudra créer un autre dossier afin d'éviter d'écraser les données de l'année précédente.

**Nous sommes désormais prêts pour faire cet export FEC.** 

Pour exporter ce Fichier des Ecritures Comptables de Topaze, allons dans « Comptabilité » puis dans l'onglet « Ecritures » et dans le sous onglet « Recettes ».

Ici, sur le côté gauche, cliquez sur le bouton « Exporter ». Une fenêtre s'ouvre, cliquez sur le bouton à droite avec les trois points. Une nouvelle fenêtre s'ouvre. Ici, il faut aller chercher le dossier que nous avons créé précédemment.

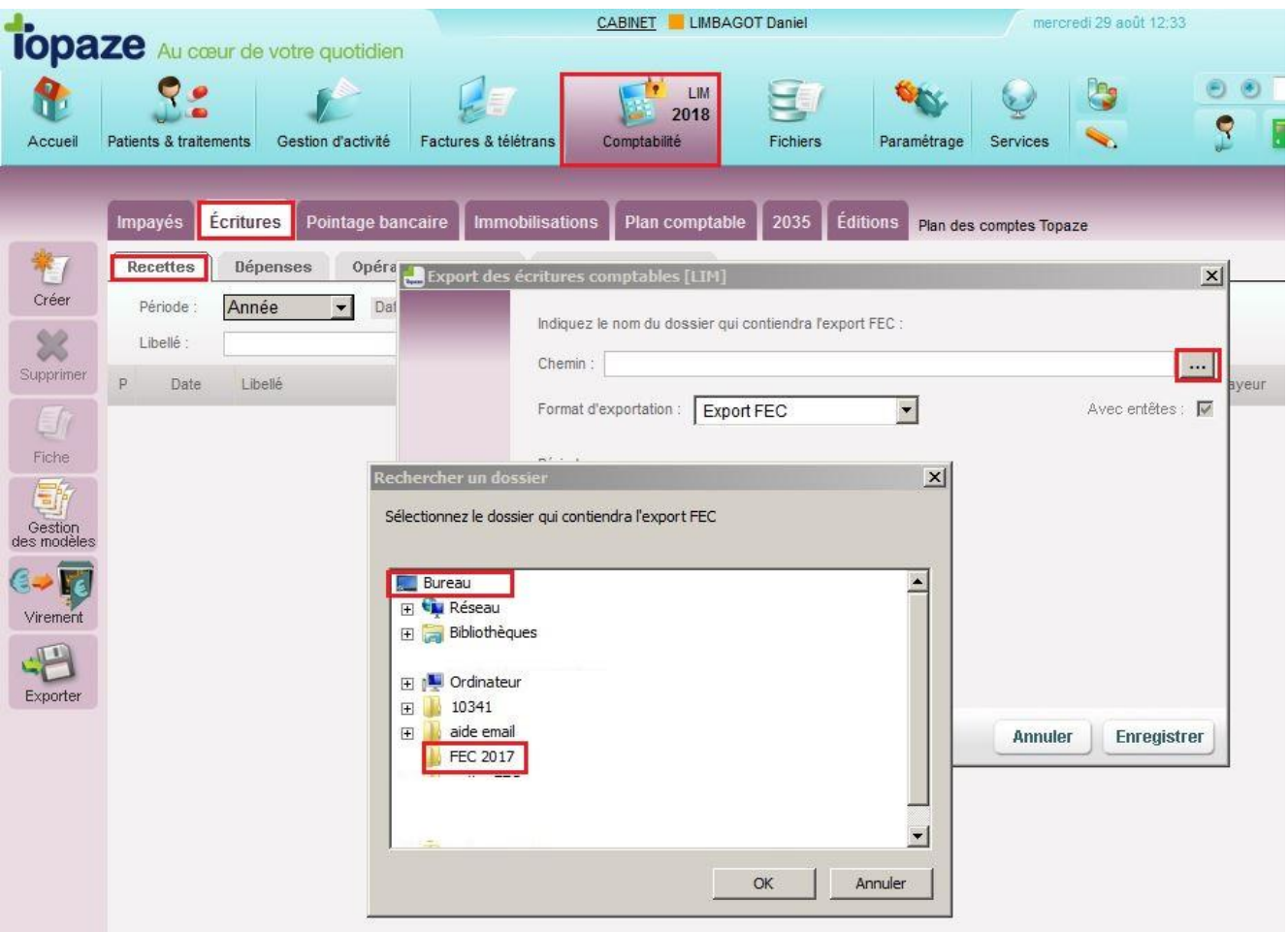

Puis vous cliquez sur « OK » et sur « enregistrer » ensuite. A cette étape, 2 scénarios sont possibles : soit l'export a réussi, soit il n'a pas réussi.

Quand l'export est réussi, soit cette fenêtre ci-dessous apparait, vous dites oui et Topaze vous indique que l'export a réussi. Soit Topaze vous indique directement que l'export a réussi sans afficher cette fenêtre.

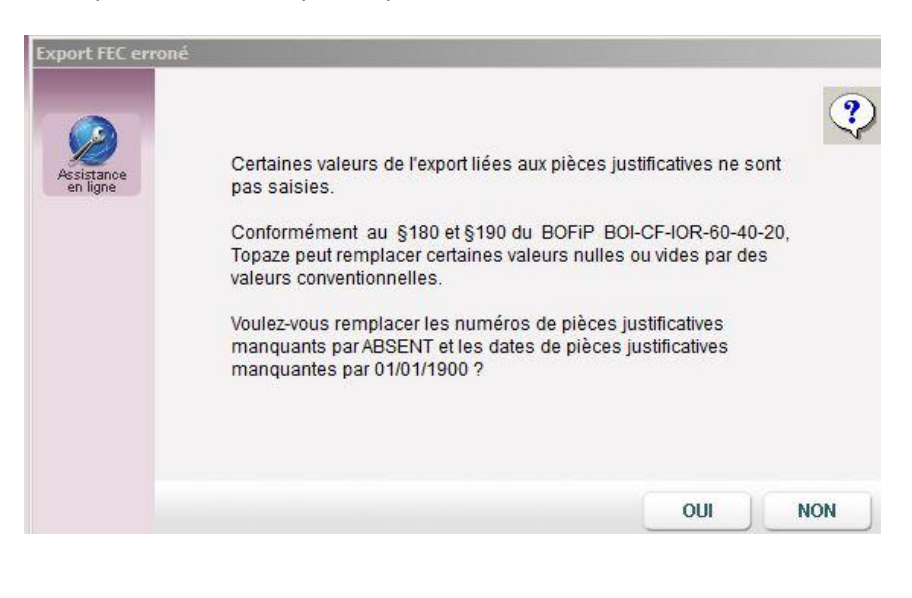

Dans le dossier « FEC » du bureau, vous trouverez trois fichiers (ou quatre, si Topaze génère un rapport d'erreurs non bloquantes) à communiquer à votre comptable ou votre association. C'est terminé.

Si l'export échoue, c'est qu'il manque certaines informations.

En effet, pour obtenir un export conforme, vos écritures doivent comporter toutes les informations justifiant une écriture valide (Ecriture pointée, numéro de pièce comptable…). Si l'export comporte des anomalies, un message explique qu'un rapport d'erreur a été généré, désignant tous les problèmes identifiés.

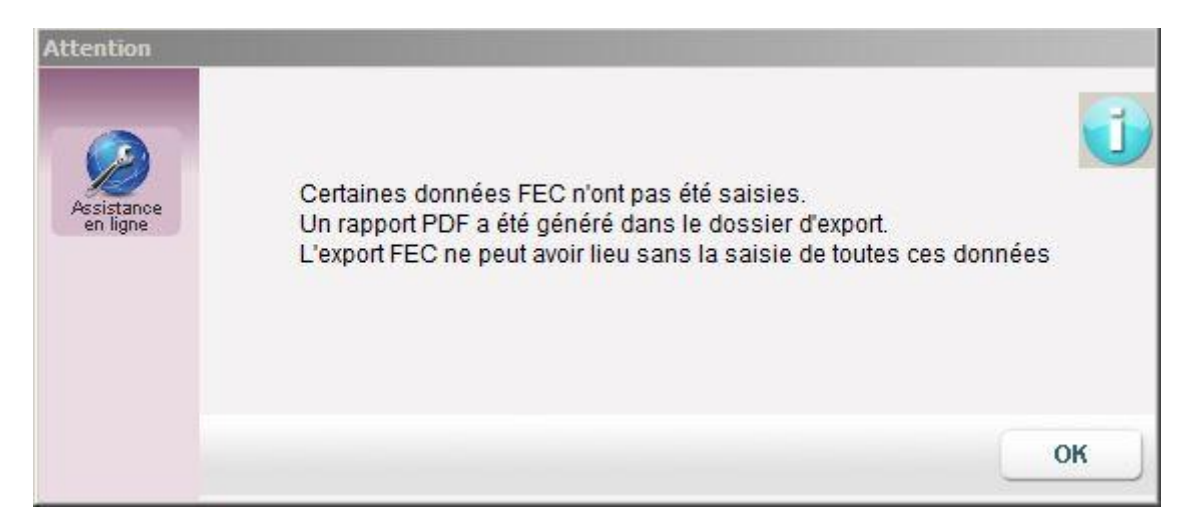

Les anomalies sont répertoriées dans un rapport d'erreurs (appelé « Rapport\_erreur\_FEC » et logé dans le dossier FEC)

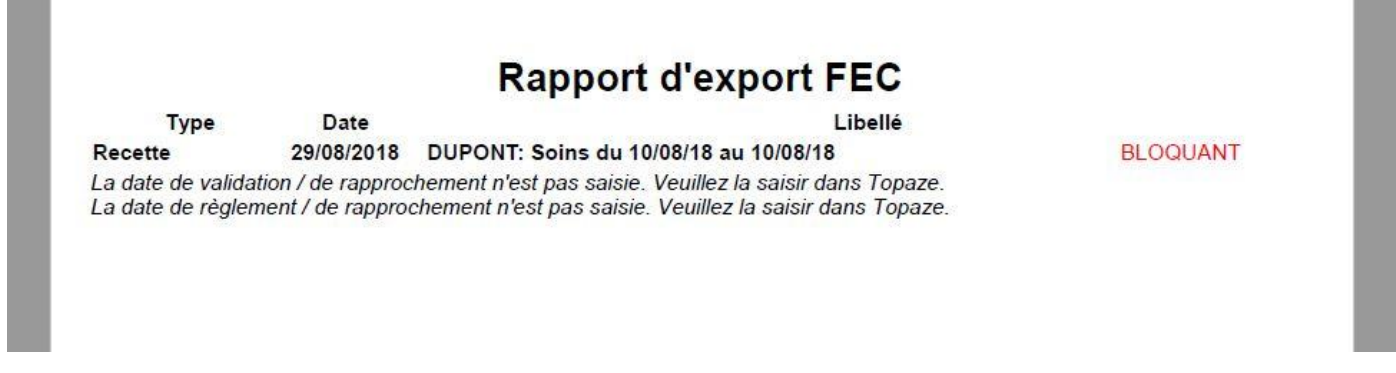

Il faudra alors, corriger les anomalies indiquées en italique avec la mention « BLOQUANT » et refaire un export FEC.